### **Nutzungsordnung für den WLAN-Zugang am SBBZ Luise von Baden**

Das SBBZ Luise von Baden bietet seinen Schüler/-innen und Mitarbeiter/-innen auf dem Schulgelände als freiwilliges Angebot **auf Antrag** kostenlos den Zugang zum Internet über ein WLAN, wenn die folgende Nutzungsordnung anerkannt wird.

- **Ein Anspruch auf Zulassung zur Internetnutzung besteht nicht.** Das freiwillige Angebot der Internet-Nutzungsmöglichkeit kann individuell oder generell durch die Schule eingeschränkt werden. Im Internat erhalten Schüler/-innen ab dem 12. Lebensjahr einen WLAN-Zugang für ihre privaten Endgeräte. In den Schulabteilungen erhalten alle Schüler/-innen der Abteilung Berufliche Bildung einen WLAN-Zugang für ihre privaten Endgeräte. Das Anmeldeformular wird von der Abteilungsleitung abgezeichnet.
- **Die Nutzung ist nicht notwendig zur Erledigung von dienstlichen/unterrichtlichen Anliegen. Eine Haftung für Privatgeräte ist ausgeschlossen.** Die Schule bietet die Möglichkeit, das vorhandene WLAN zu nutzen, wenn dies aus Komfortgründen gewünscht wird.
- Die zeitliche Nutzung der Endgeräte erfolgt entsprechend der Schul- und Internatsordnung. Weitere Regelungen sind in der Benutzungsordnung für Computerausstattung und Schulnetzwerk festgelegt.

### **Mit der Beantragung eines Zugangs sind folgende Regelungen zu beachten:**

Die Regelungen gelten für private und für - durch die Schule - zur Nutzung überlassene Geräte:

- 1. Die gesetzlichen Vorschriften zum Jugendschutzrecht, Urheberrecht und Strafrecht sind zu beachten. Insbesondere dürfen keine Urheberrechte an Filmen, Musikstücken o.ä. verletzt werden, z.B. durch die Nutzung von Internet-Tauschbörsen.
- 2. Die WLAN-Nutzung beschränkt sich auf maximal zwei technisch identifizierbare Geräte (MAC-Adresse).
- 3. Der Zugang zum WLAN ist nur personenbezogen mit MAC-Adresse des/der eingesetzten Gerätes/Geräte. Es ist untersagt, dieses Gerät Dritten zugänglich zu machen.

Im Zweifelsfall haftet der/die registrierte Nutzer/-in für unzulässige Aktivitäten Dritter bei der Nutzung seines/ihres WLAN-Zugangs.

- 4. Nutzungseinschränkungen durch das Vorhandensein von Jugendschutzfiltersoftware der Schule sind zu akzeptieren. Der Versuch, die technischen Filtersperren zu umgehen, kann zum Entzug der Nutzungserlaubnis führen.
- 5. Das SBBZ Luise von Baden übernimmt keine Haftung für die Datensicherheit der von den Schüler/innen genutzten privaten Geräte.
- Die Verantwortung hierfür liegt ausschließlich bei den Nutzer/-innen.
- 6. Jeder Manipulationsversuch an der Netzstruktur wird durch das SBBZ Luise von Baden zur Anzeige gebracht.
- 7. Die Nutzungsaktivitäten der Schüler/-innen und Mitarbeiter/-innen werden personenbezogen protokolliert und gespeichert. Diese können im Fall der missbräuchlichen Nutzung des Zugangs personenbezogen an Strafverfolgungsbehörden übermittelt werden.
- 8. Im Verdachtsfall werden die gespeicherten Protokolldaten ausgewertet. Die Auswertung erfolgt durch die von der Schulleitung schriftlich bestimmten Personen. Dabei wird das Vier-Augen-Prinzip eingehalten. Die Auswertung der Protokolldaten wird schriftlich dokumentiert.

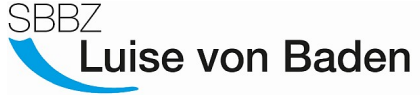

Staatliches Sonderpädagogisches Bildungs- und Beratungszentrum mit Internat Förderschwerpunkte Hören und Sprache · Heidelberg / Neckargemünd

Eingangs-

## Anmeldeformular zur Internetnutzung über WLAN am SBBZ Luise von Baden

stempel Nur gültig in 2024

**L**

**DV**

# **Laufweg: 1. ANTRAGSTELLER – 2. ABTEILUNGSLEITUNG (AL) – 3. EDV**

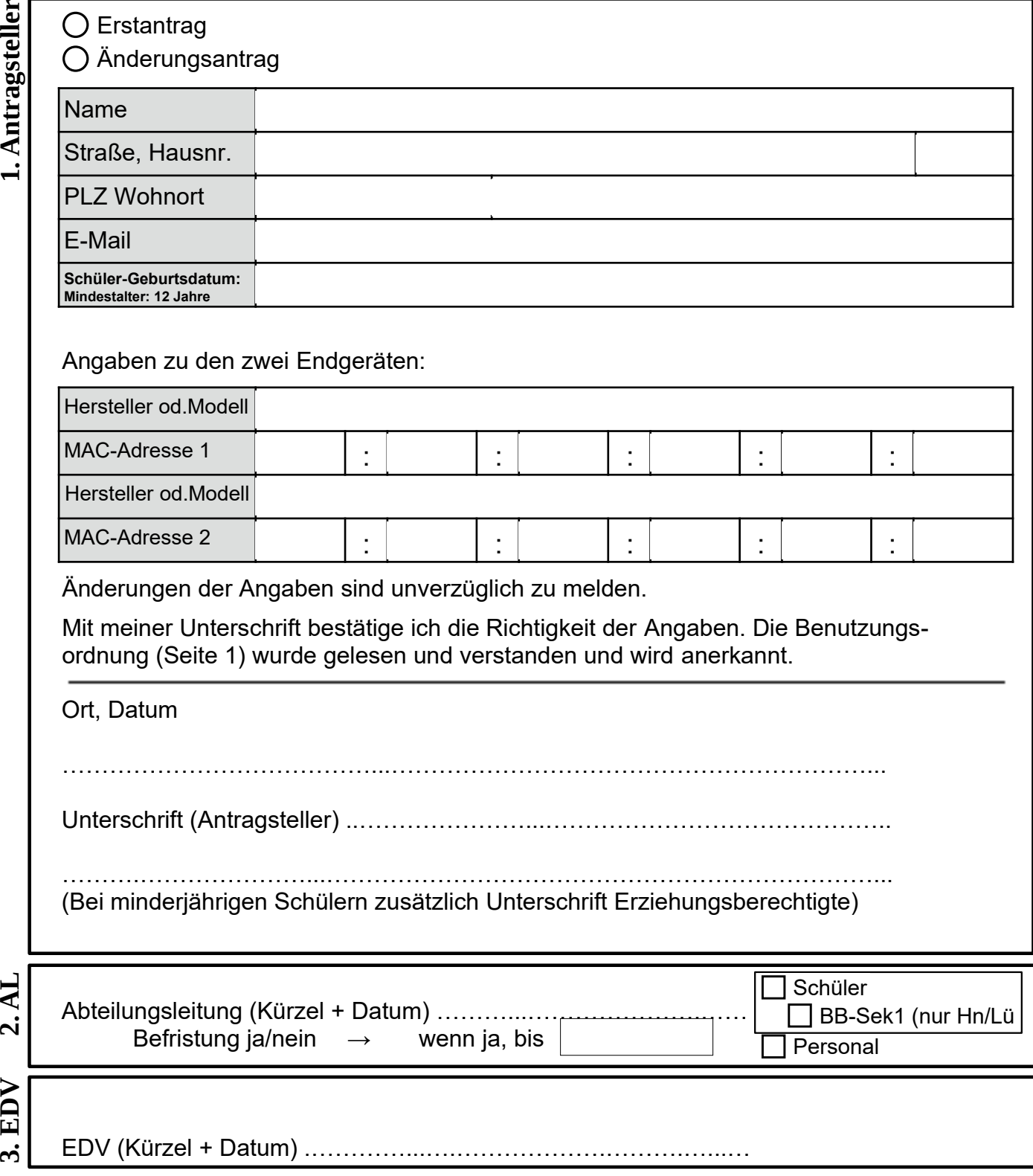

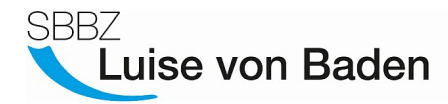

## **Wie finde ich meine MAC-Adresse?**

#### **Computer:**

Microsoft-System:

- drücke die WINDOWS-Taste
- auf Schaltfläche "Ausführen" klicken bzw. "Ausführen" eingeben und bestätigen
- gib "cmd" ein und drücke Eingabe
- gib im sich öffnenden Fenster folgenden Text ein: "ipconfig /all"
- die MAC-Adresse steht unter physikalische Adresse (Drahtlosnetzwerk) und sieht beispielsweise so aus:

b8:e8:56:2e:89:56

#### Macintosh-System:

- öffne die "Systemeinstellungen"
- gehe auf "Netzwerk"
- wähle in der linken Auswahlliste "WLAN"
- $-$  gehe rechts unten auf "weitere Optionen"
- wähle dann oben rechts "Hardware"
- die MAC-Adresse steht in der ersten Zeile sieht beispielsweise so aus:

b8:e8:56:2e:89:56

#### **Smartphone/Tablet:**

#### Android-System:

- Öffne die Einstellungen
- Gehe dann in "Geräteinformationen" und anschließend in "Status"
- Scrolle nach unten bis zu "WLAN-MAC-Adresse"

#### iOS-System:

- öffne "Einstellungen"
- öffne "Allgemein"
- öffne "Info"
- Scrolle runter bis zu "WiFi-Adresse" bzw. "WLAN-Adresse"

#### Windows-System:

- Öffne die Einstellungen.
- Scrolle herunter und tippe auf den Punkt "Info".
- Anschließend wähle den Button "Weitere Informationen".
- die MAC-Adresse steht ganz oben im letzten Absatz

Falls jemand mit den Beschreibungen nicht zurechtkommt, einfach "MAC-Adresse bei Android finden" (als Beispiel) bei Google eingeben. Man bekommt sofort eine Anleitung.